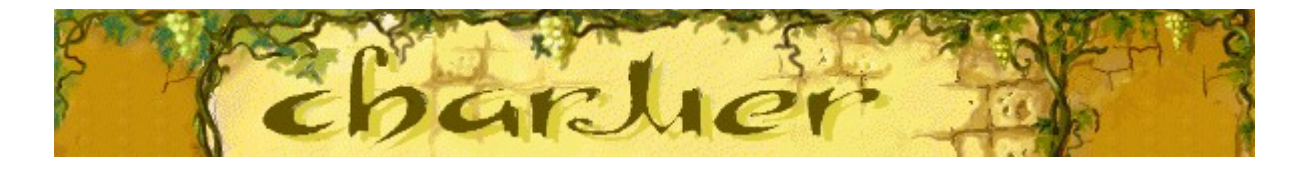

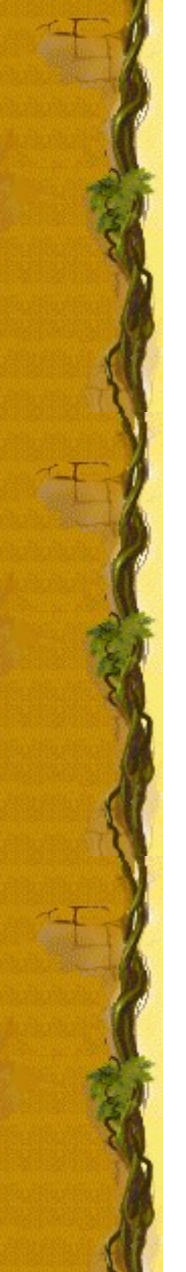

# **Objetivo do jogo**

Remova os potes coloridos encantando as serpentes e conduzindo-as até a parreira, usando a flauta. Quando uma serpente alcança a parreira, seu pote desaparece e você ganha pontos. Os corações no lado esquerdo da tela mostram suas nove vidas. Cuidado com tampas que caem - se uma tampa acertar um pote, você perderá uma vida. Se você perder todas as suas vidas ou se uma pilha de potes alcançar a parreira, o jogo será finalizado.

#### **Consulte também**

Como jogar

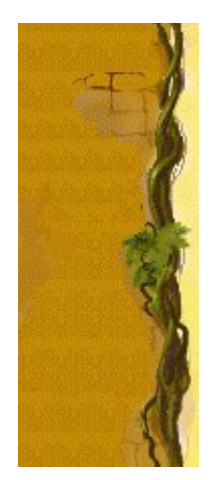

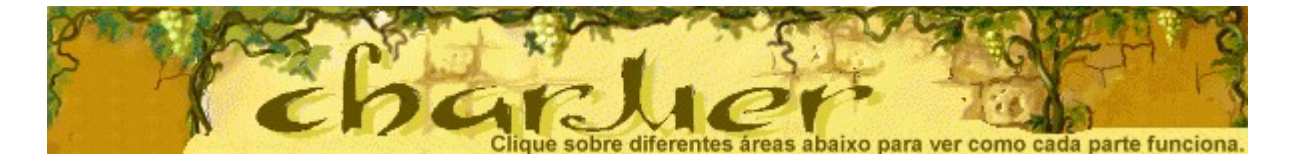

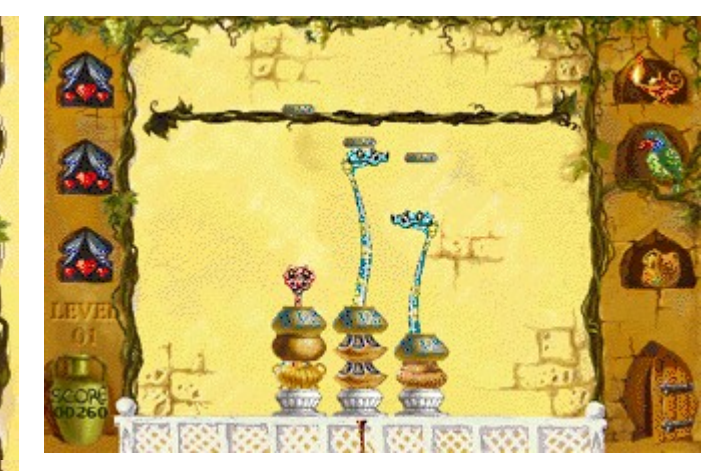

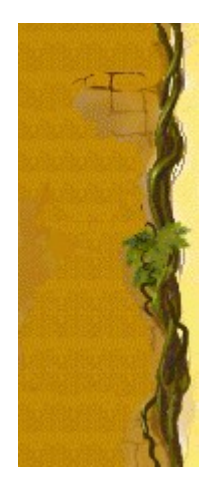

## **Level (Nível)**

Seu nível atual.

## **Score (Contagem)**

Sua contagem é exibida aqui.

## **Corações**

Os corações representam quantas vidas você tem. Quando uma tampa cai sobre um pote, você perde uma vida.

#### **Flautas**

As flautas encantam as serpentes para fazer com que elas saiam de seus potes. Flautas diferentes fazem com que as serpentes se comportem de maneiras diferentes. Pressione a **BARRA DE ESPAÇOS** para alterar as flautas.

## **Serpentes**

As serpentes escondidas nos potes podem ser encantadas para erguer as tampas até a parreira.

#### **Parreira**

Quando uma serpente alcança a parreira, seu pote desaparece da pilha.

## **Papagaio**

Se uma serpente alcançar a parreira enquanto o papagaio estiver batendo as asas, você ganhará uma vida.

#### **Homem misterioso**

Quando um homem misterioso aparece na porta, as serpentes se assustam e permanecem em seus potes.

## **Tampa**

Quando as tampas caírem da parreira, encante as serpentes para erguê-las novamente. Se uma tampa alcançar um pote, você perderá uma vida e outro pote será adicionado à pilha.

#### **Potes**

Elimine os potes encantando as serpentes e conduzindo-as até a parreira. Quando todos os potes tiverem sido eliminados, você passará para o próximo nível.

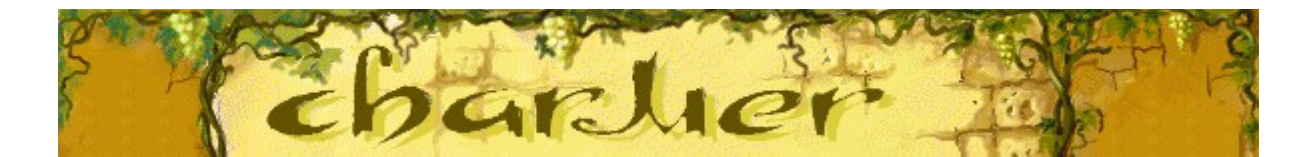

## **Como jogar**

- · Use as teclas **SETA À ESQUERDA** e **SETA À DIREITA** para posicionar uma flauta sob um pote a fim de encantar uma serpente.
- · Encante uma serpente e a conduza até a parreira para eliminar um pote.
- Use a **BARRA DE ESPAÇOS** para alterar para uma flauta diferente.
- Quando uma tampa cair da parreira, encante uma serpente para retorná-la à parreira. Se uma tampa acertar um pote, você perderá uma vida e outro pote aparecerá. Se você perder suas vidas, ou se os potes alcançarem a parreira, o jogo será finalizado.

#### **Consulte também**

Objetivo do jogo

Usando a tela do jogo

Dicas e estratégias

Iniciando um novo jogo, fazendo uma pausa e saindo

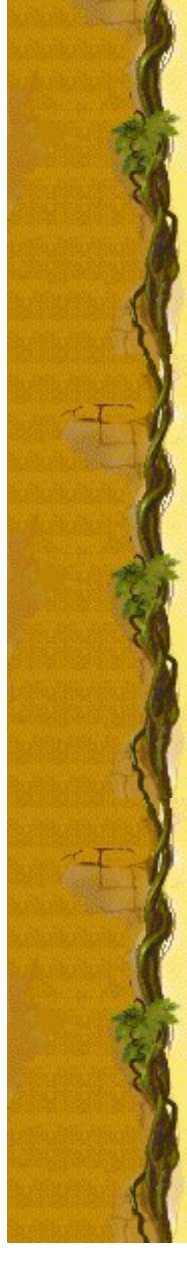

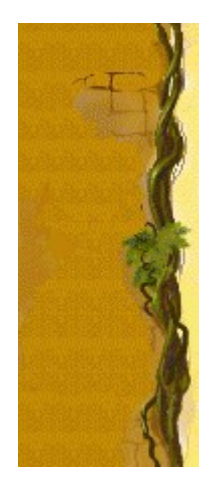

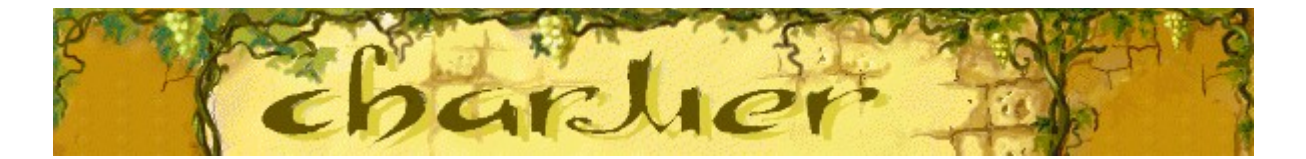

## **Serpentes**

Serpentes diferentes reagem diferentemente a cada flauta. Analise as reações delas para melhorar o seu jogo.

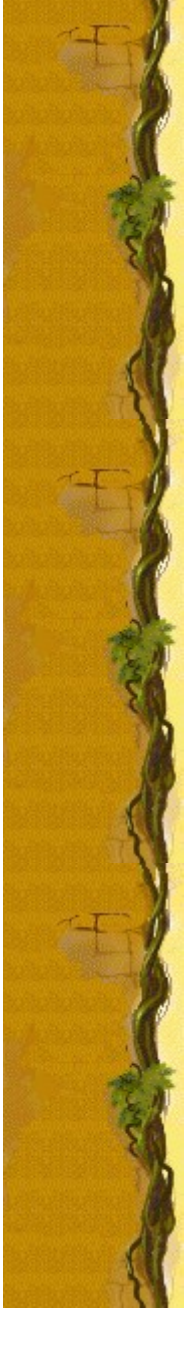

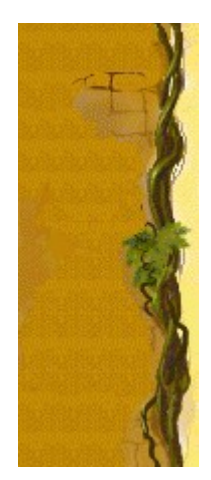

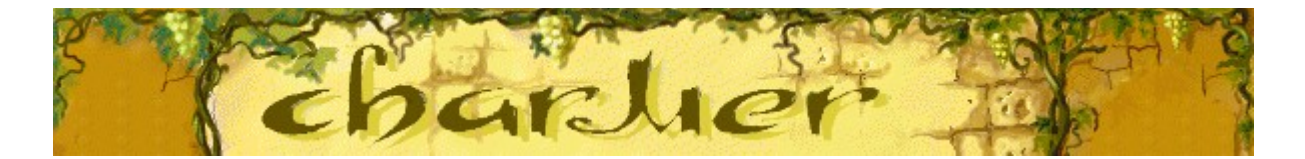

## **Flautas**

Cada flauta tem um efeito exclusivo sobre uma serpente. Use a flauta que oferece a resposta que você necessita de cada serpente. Altere as flautas pressionando a **BARRA DE ESPAÇOS**.

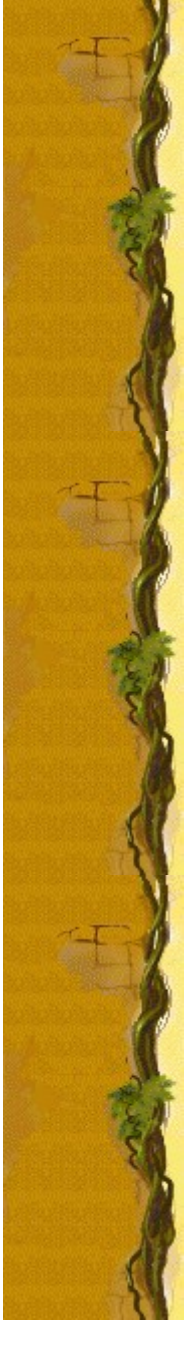

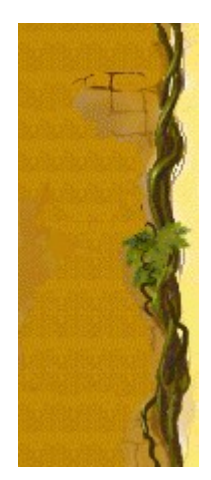

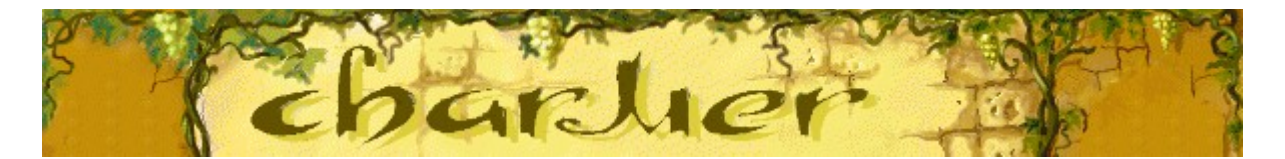

# Contagem

Esta tabela mostra o número de pontos que você ganha em cada:<br>nível quando elimina um pote.

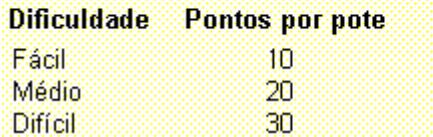

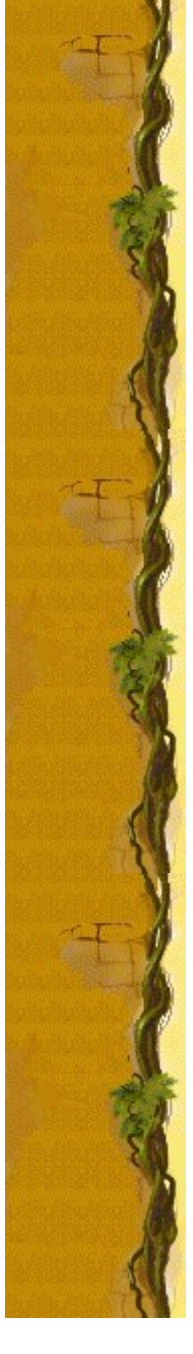

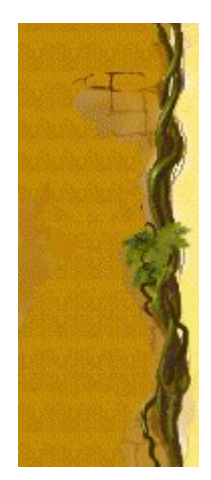

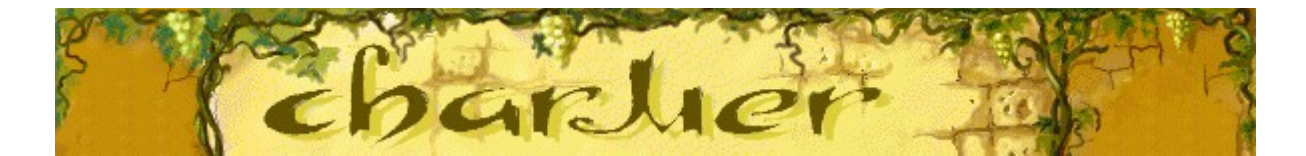

## **Dicas e estratégias**

- Cada tipo de serpente tem um comportamento diferente. Analise as diferencas para melhorar o seu jogo.
- As flautas afetam cada serpente diferentemente. Altere a flauta para fazer com que a serpente se movimente da maneira que você deseja.
- · Quando várias tampas estiverem caindo ao mesmo tempo, você só precisará fazer com que uma serpente suba o suficiente para conduzir a tampa de volta à parreira. Em seguida, você pode começar a encantar outra serpente para erguer uma tampa diferente. A tampa que você atingiu retornará à parreira sozinha. Você não vai se desfazer de um pote, mas também não perderá uma vida!
- · Se uma serpente alcançar a parreira enquanto o papagaio no lado direito da tela do jogo estiver batendo suas asas, você ganha uma vida.
- · Quando um homem misterioso aparece na porta, as serpentes se assustam e permanecem em seus potes.
- Existem 10 níveis no Charmer. Você pode alterar o nível inicial em vez de jogar desde o início. Quanto mais alto o nível, aparecem mais pilhas ou mais potes em cada pilha.

#### **Consulte também**

Como jogar Tela do jogo

**Contagem** 

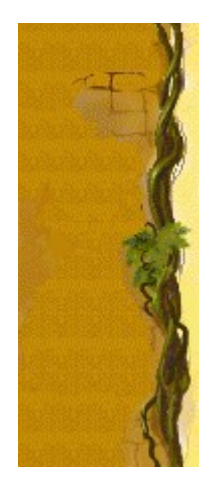

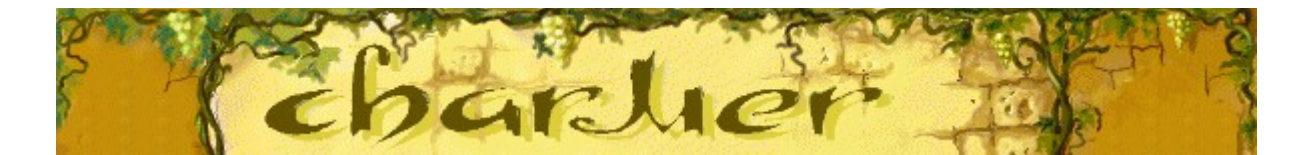

## **Iniciando um novo jogo, fazendo uma pausa e saindo**

#### **Para iniciar um novo jogo**

No menu **Jogo**, clique sobre **Novo** ou pressione **F2**.

#### **Para fazer uma pausa em um jogo**

Na barra de menu , clique sobre **Pausa!** ou pressione **F3**. Clique sobre **Jogar**, para continuar o jogo.

## **Para sair de um jogo**

No menu **Jogo**, clique sobre **Sair**.

**Consulte também**

#### Como jogar

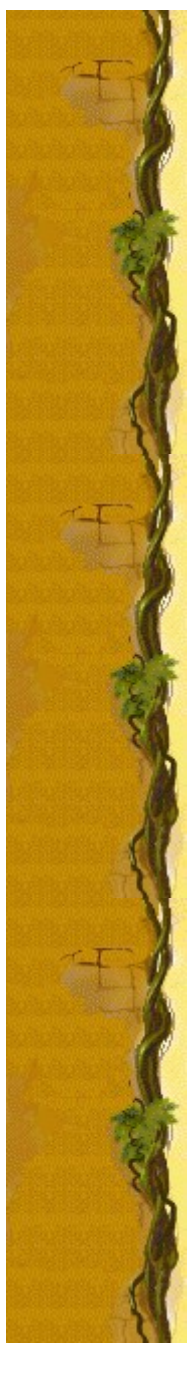

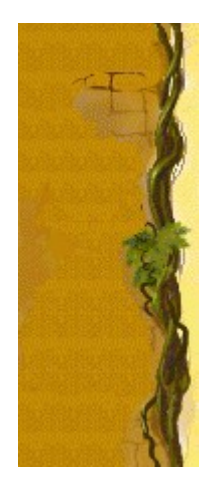

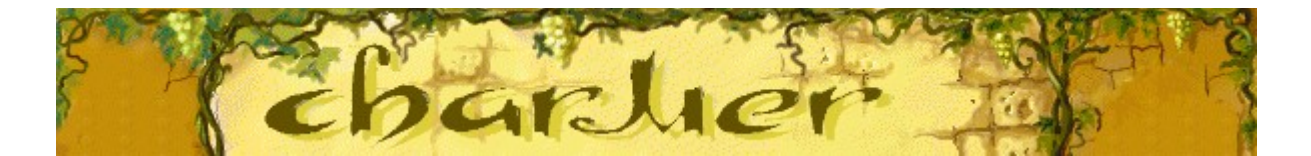

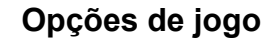

Você pode personalizar o Charmer alterando a dificuldade ou o nível, alterando o nome do jogador que aparece na lista **Contagem máxima** e ativando ou desativando a música de fundo e os efeitos sonoros. Também é possível que seu nome seja solicitado toda vez que alcançar uma contagem máxima, zerar a contagem máxima e ativar ou desativar a **Ajuda rápida** e **Dicas rápidas**.

**Clique sobre a opção desejada:**

Alterando a dificuldade Alterando o nível inicial Alterando o nome do jogador padrão Ativando ou desativando a música de fundo Ativando ou desativando os efeitos sonoros Ativando ou desativando Peça o nome do jogador Zerando a contagem máxima Ativando ou desativando a ajuda rápida Ativando ou desativando as dicas rápidas

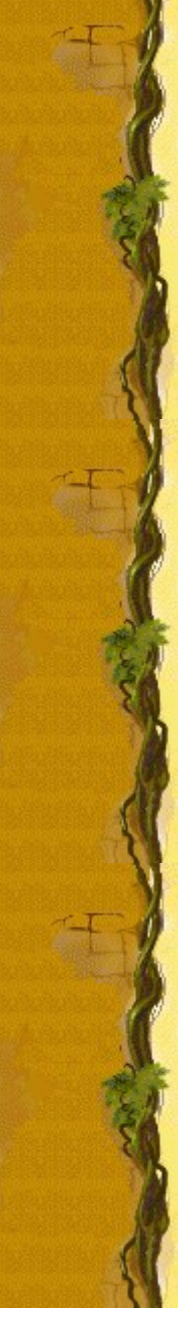

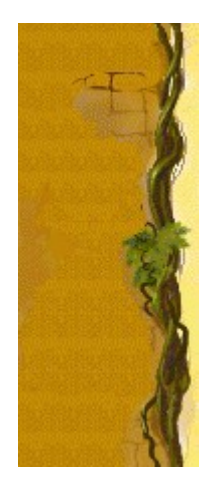

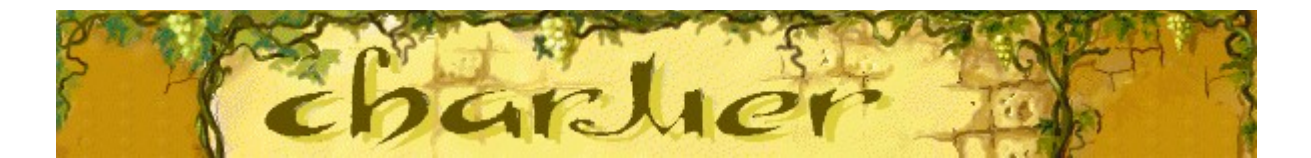

## **Para aumentar a dificuldade do jogo**

- **1.** No menu **Jogo**, clique sobre **Opções**.
- **2.** Na seção **Dificuldade** da caixa de diálogo **Charmer**, clique sobre **Fácil**, **Médio** ou **Difícil**. Quanto maior a dificuldade, mais rápido as tampas dos potes caem.

#### **Consultem também**

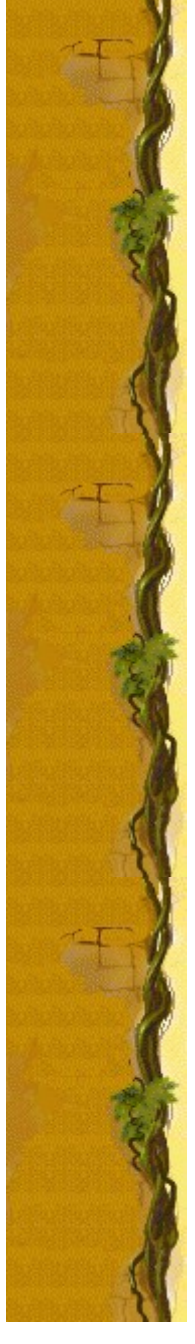

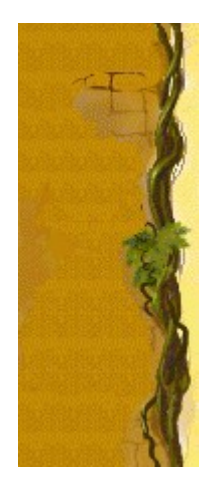

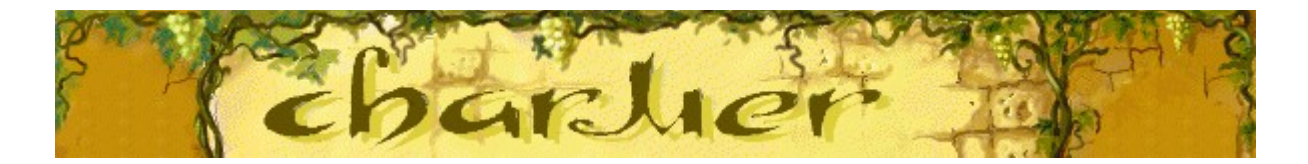

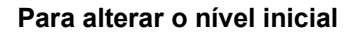

- **1.** No menu **Jogo**, clique sobre **Opções**.
- **2.** Na seção **Nível inicial** da caixa de diálogo **Opções do Charmer**, clique sobre as teclas **SETA ACIMA** ou **SETA ABAIXO** para alterar o nível inicial do jogo. Quanto mais alto o nível, mais potes aparecem em cada pilha.

#### **Consultem também**

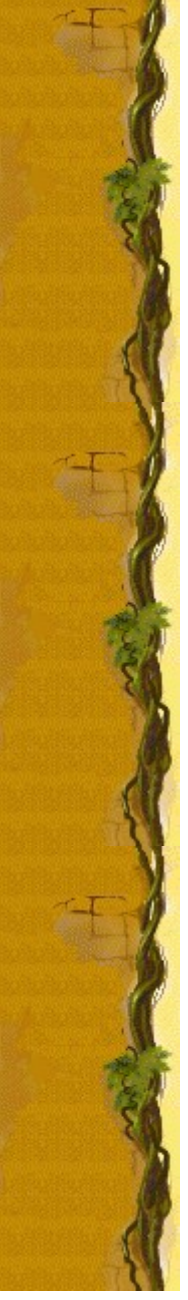

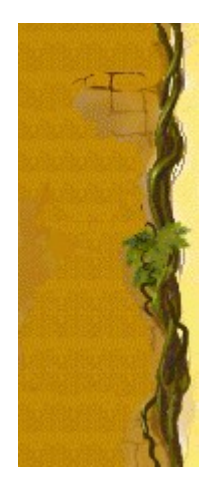

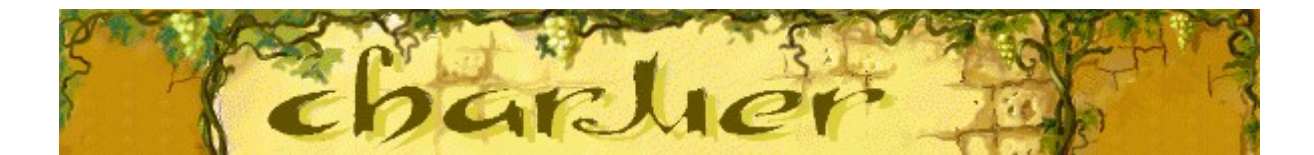

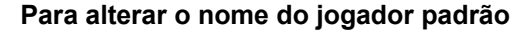

Você pode alterar o nome que aparece por padrão na lista **Contagem máxima.**

- **1.** No menu **Jogo**, clique sobre **Opções**.
- **2.** Na caixa de diálogo **Opções do Charmer**, digite seu nome na caixa **Informe o seu nome**. Se desejar que o mesmo nome apareça automaticamente na lista **Contagem máxima** toda vez que alcançar uma contagem máxima, desmarque a caixa de seleção **Peça o nome do jogador**. Se desejar alterar o nome que aparece na lista **Contagem máxima** toda vez que alcançar uma contagem máxima, selecione a caixa de seleção.

#### **Consulte também**

Opções de jogo

Peça o nome do jogador

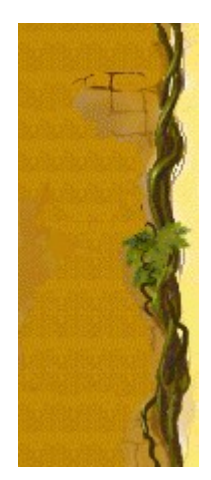

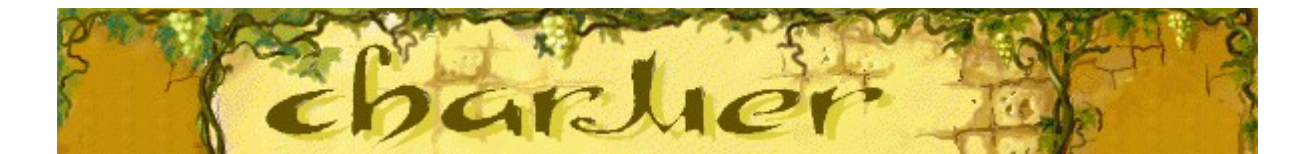

#### **Para ativar ou desativar a música de fundo**

- **1.** No menu **Jogo**, clique sobre **Opções**.
- **2.** Na caixa de diálogo **Opções do Charmer**, selecione ou desmarque a caixa de seleção **Música de fundo**.

#### **Consulte também**

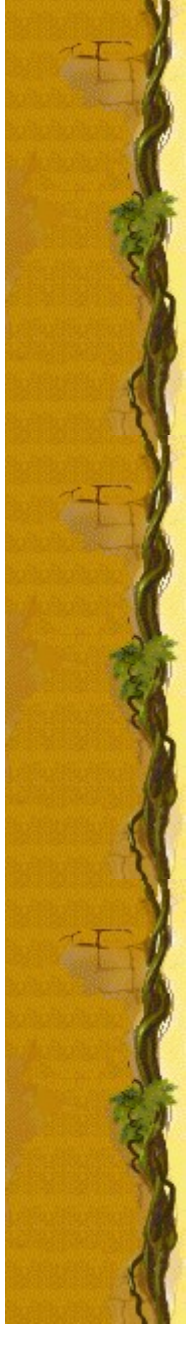

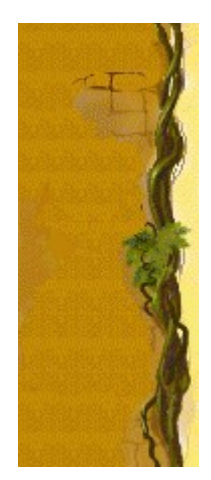

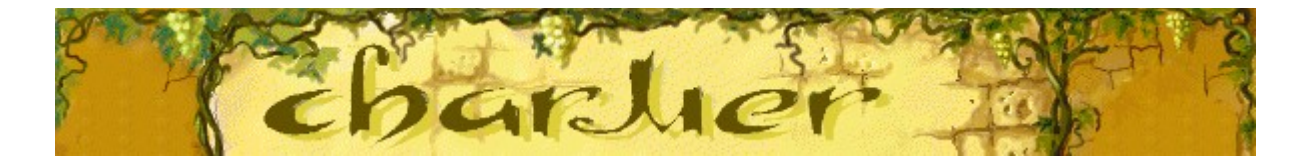

#### **Para ativar ou desativar os efeitos sonoros**

- **1.** No menu **Jogo**, clique sobre **Opções**.
- **2.** Selecione ou desmarque a caixa de seleção **Efeitos sonoros** na caixa de diálogo **Opções do Charmer**.

#### **Consulte também**

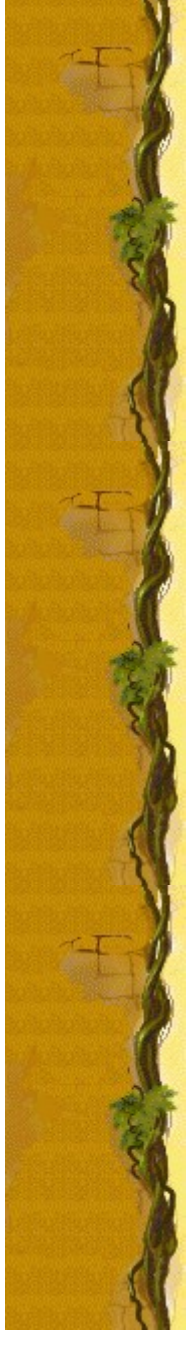

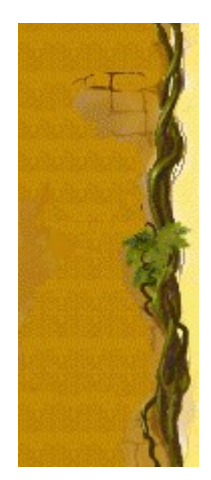

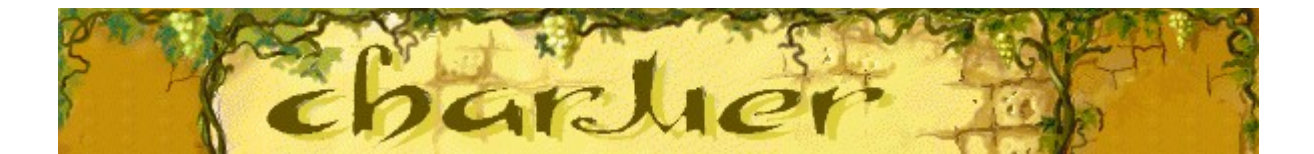

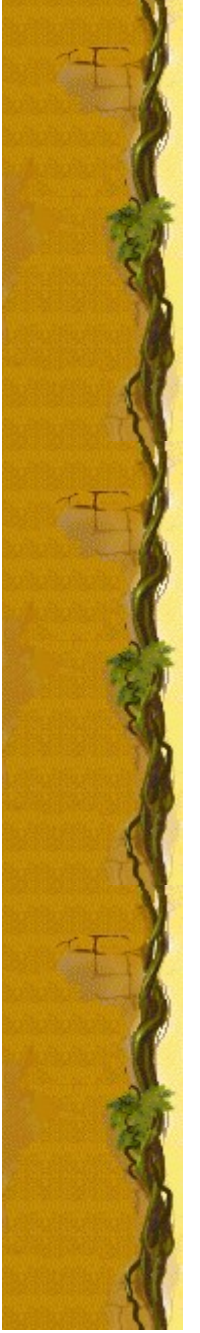

#### **Para ativar ou desativar Peça o nome do jogador**

Você pode escolher que seu nome apareça automaticamente na lista **Contagem máxima** quando alcançar uma contagem máxima ou pode inserir seu nome toda vez que alcançar uma contagem máxima.

- **1.** No menu **Jogo**, clique sobre **Opções**.
- **2.** Na caixa de diálogo **Opções do Charmer**, selecione a caixa de seleção **Peça o nome do jogador** se desejar inserir um nome toda vez que alcançar uma contagem máxima. Desmarque a caixa se desejar que o nome na caixa apareça automaticamente na lista **Contagem máxima**.

#### **Consulte também**

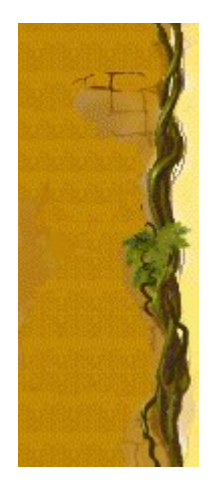

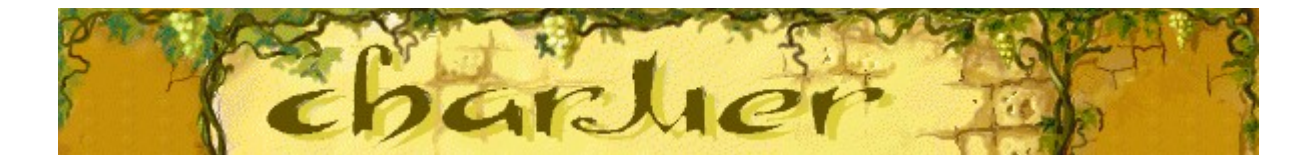

#### **Para zerar a contagem máxima**

Quando você zera a lista **Contagem máxima**, todas as contagens máximas listadas retornam a zero.

- **1.** No menu **Jogo**, clique sobre **Contagem máxima**.
- **2.** Na caixa de diálogo **Contagens máximas para o Charmer**, clique sobre **Zerar**.

#### **Consulte também**

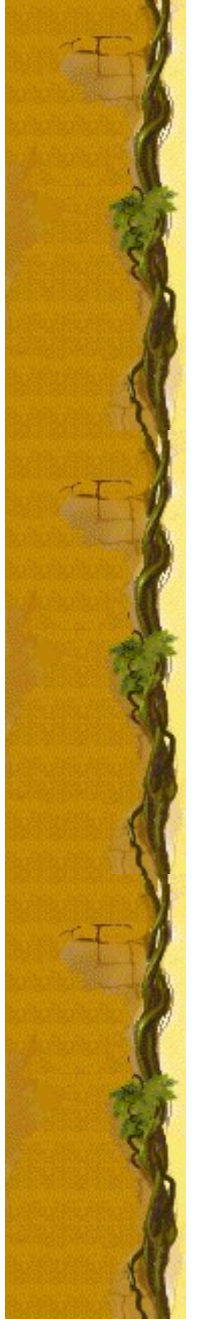

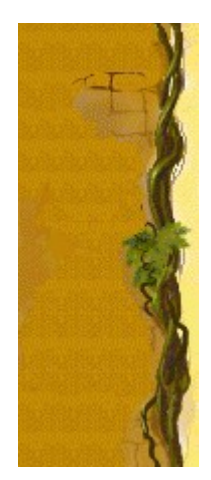

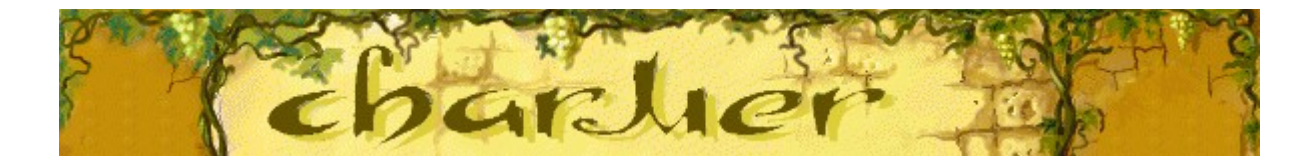

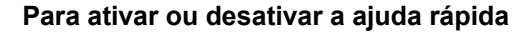

Ajuda rápida fornece instruções breves sobre o jogo, incluindo Objetivo do jogo e Como jogar.

- **1.** No menu **Ajuda**, clique sobre **Ajuda rápida**.
- **2.** Na caixa de diálogo **Ajuda rápida do Charmer**, selecione ou desmarque a caixa de seleção **Ignorar ajuda rápida na inicialização**.

#### **Consulte também**

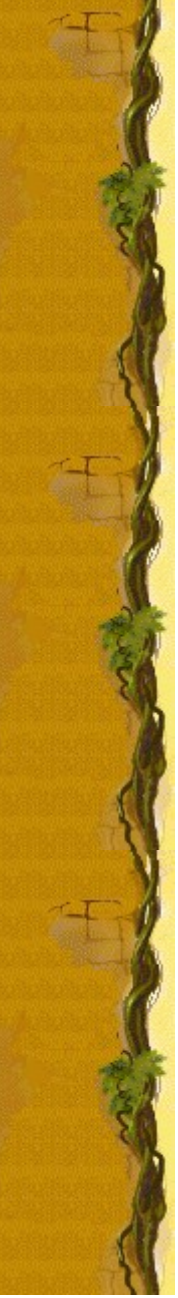

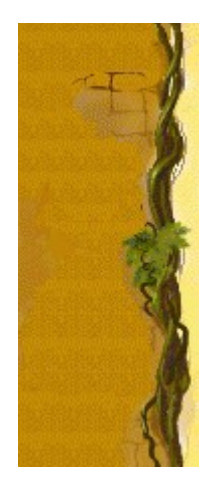

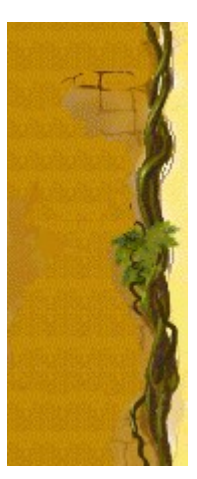

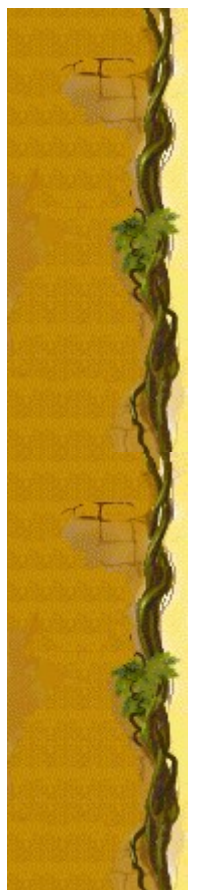

#### **Para ativar ou desativar as dicas rápidas**

Dicas rápidas fornecem informações rápidas sobre os principais recursos do jogo à medida que eles aparecem ou sobre os níveis, conforme eles ocorrem.

- **1.** No menu **Ajuda**, clique sobre **Mostrar dicas rápidas**.
- **2.** Quando **Mostrar dicas rápidas** for marcado, as dicas rápidas aparecerão durante o jogo. Quando **Mostrar dicas rápidas** for desmarcado, as dicas rápidas não aparecerão.

#### **Consulte também**

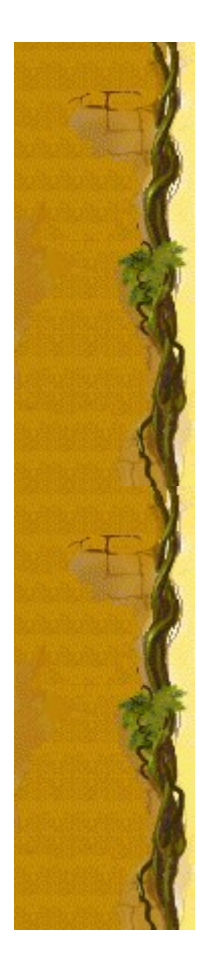

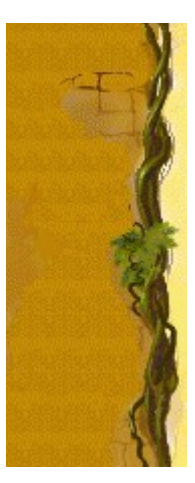

# **Créditos**

#### **Mir-Dialogue**

Gerente do Projeto: Valeri Mirantsev Concepção: Alexey Pajitnov Produtor: Andrey Novikov Programador Chefe: Nickolay Reshetnyak Programadores: Vadim Kuznetsov, Nadya Romanchuk Chefe de Artes: Marina Lenskaya Compositor Chefe: Igor Krasilnikov Chefe de Teste de Software: Yury Romanchuk Suporte ao Produto: Sergey Pshenichnikov

#### **Microsoft**

Produtor: Zachary M. Drake Projetista do Jogo: Alexey Pajitnov Planejador do Jogo: Heather Burgess Gerente do Produto: Ann Martinson Gerente do Projeto de Localização: Laurence K. Smith Chefe de Suporte ao Produto: Steven Kastner Chefes de Teste de Software: Steve Sanford, Matt Gradwohl, Eric Spunaugle Testadores de Software: Brian Hunt, Paul H. Gradwohl, Sean Kellogg Coordenador Beta: Andy Wood Desenvolvedor da Instalação: David Shoemaker Desenvolvedor da Ajuda: Maximilien X. Klaisner Escritores: Tricia Hoffman, Pamela Janello, Alexandra Shapiro Editor: Amy Robison

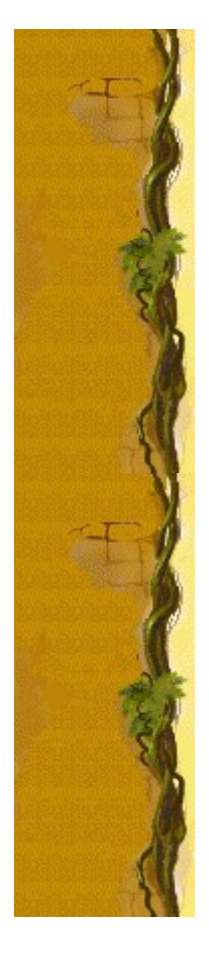

Diretor de Arte: Jennifer Epps Artista da Embalagem do CD: Chris Lassen Artista do Ícone: Connie Braat Especialista em Usabilidade: Sean Draine Gerenciamento: Stuart Moulder, Brian Bennink, Jo Tyo, Craig Henry, Ed Ventura

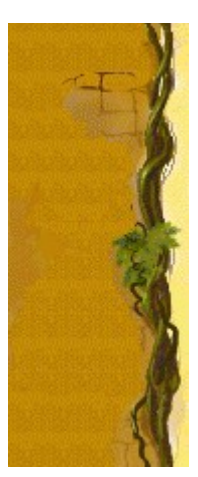

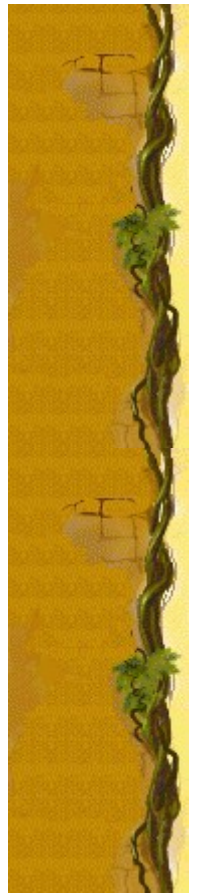

# **Suporte**

Entre em contato com o fabricante do seu computador para obter suporte ao produto. O número do telefone para suporte ao produto encontra-se na documentação fornecida com o computador.

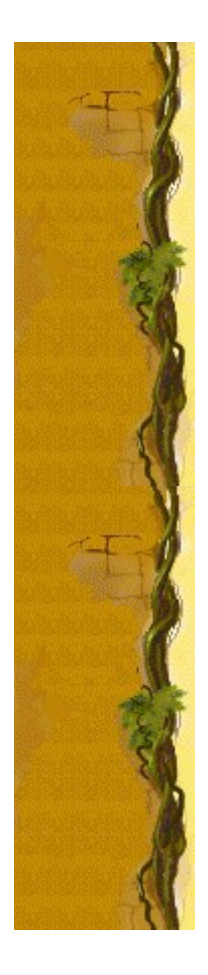